# 双创大赛2b正鲜生平台使用流程

年5月12日电商部

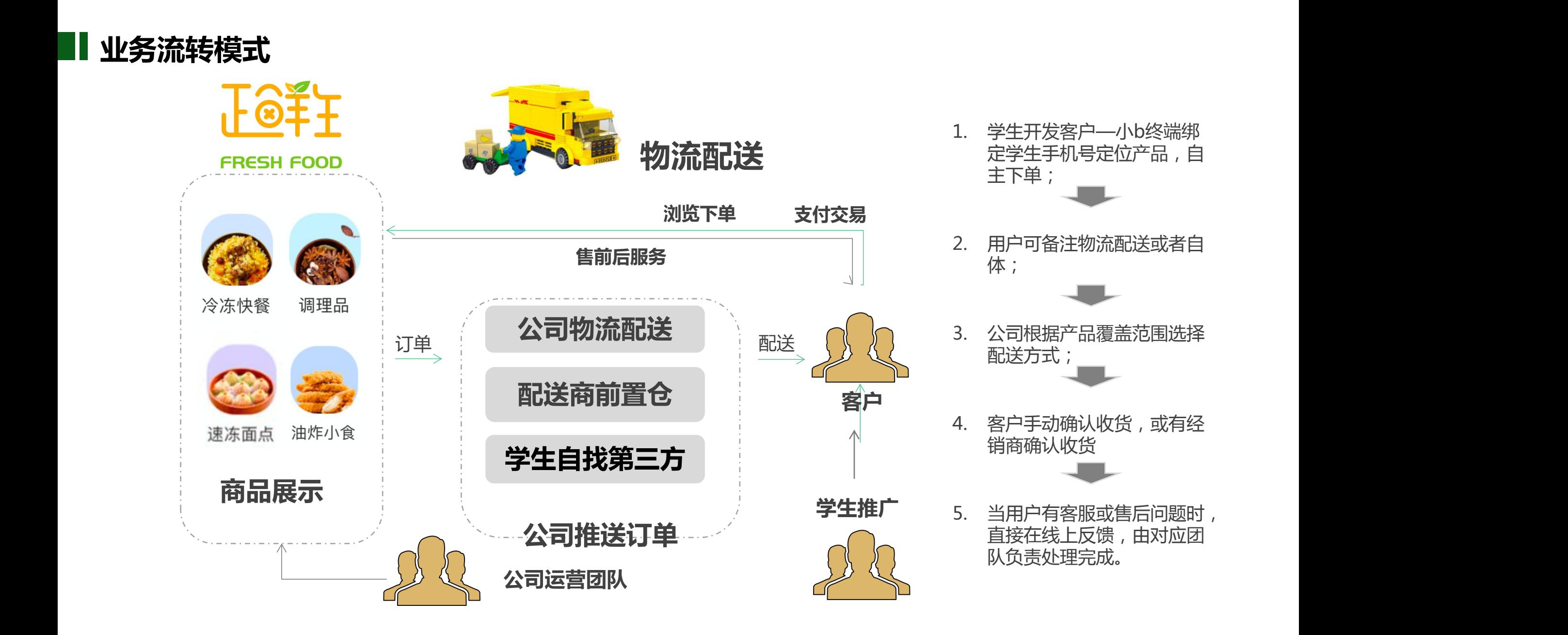

## 浙江、甘肃、陕西、内蒙、河南、成都

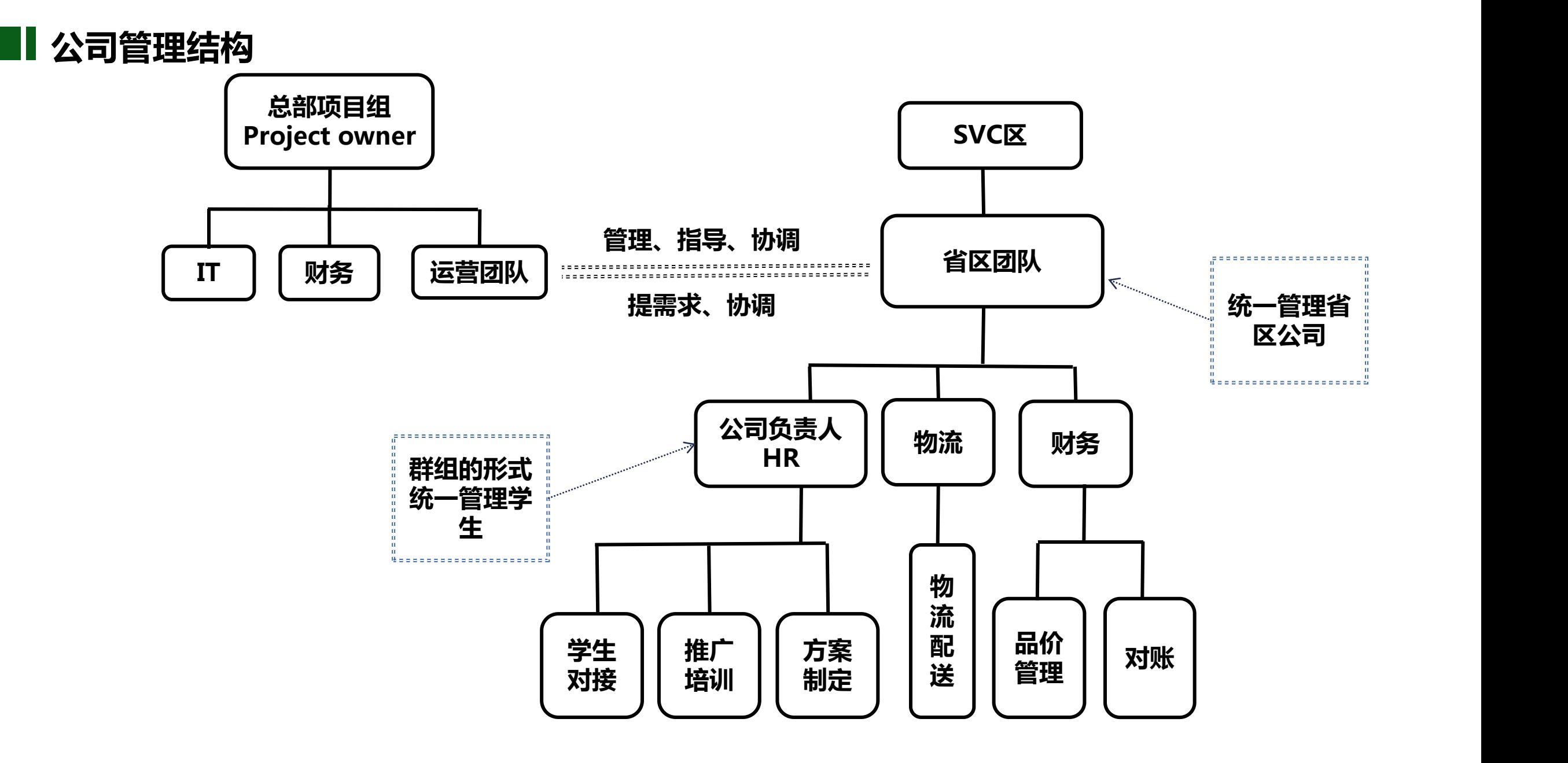

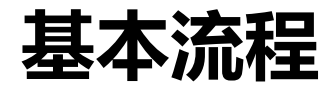

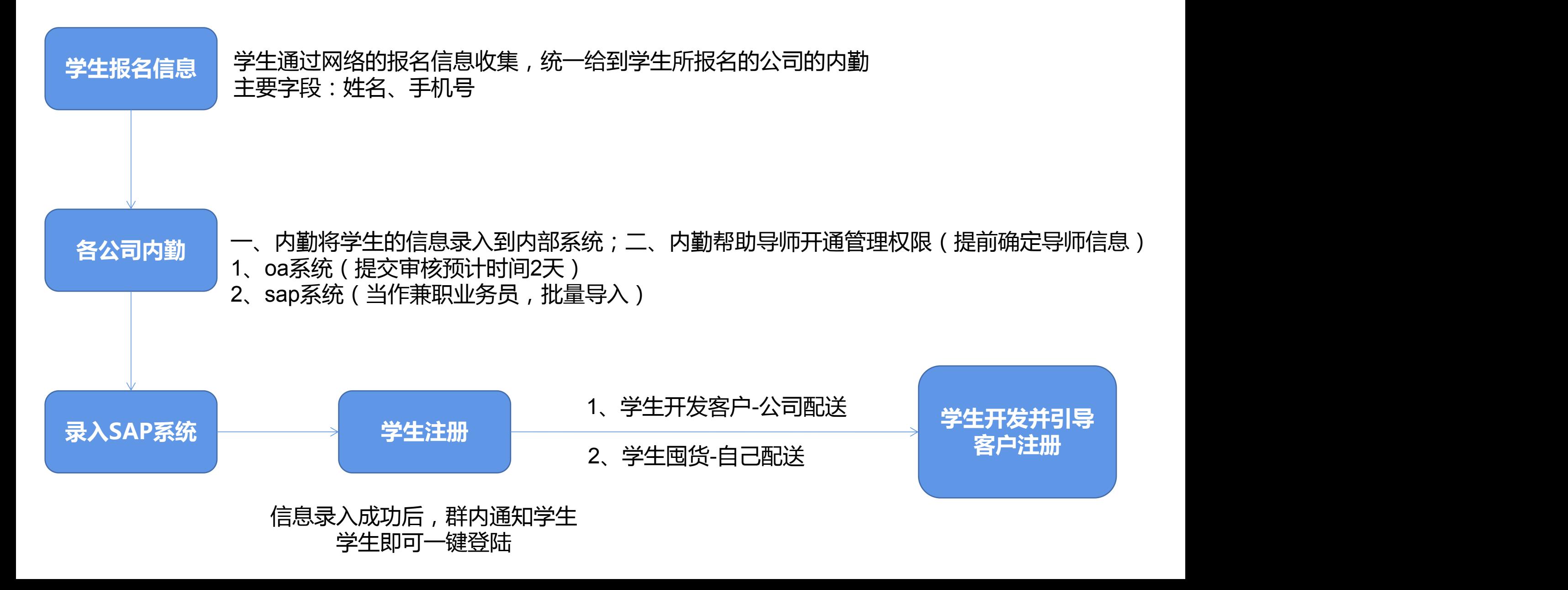

## **学生注册正鲜生**

## 注册步骤

1.完成报名,公司根据大学生的报名填写的 | 第2章 信息进行公司系统数据的录入对接;

2.微信中搜索小程序正鲜生,如图的两步授 权就可以了;

**1.授权手机号要与报名时手机号一致;**

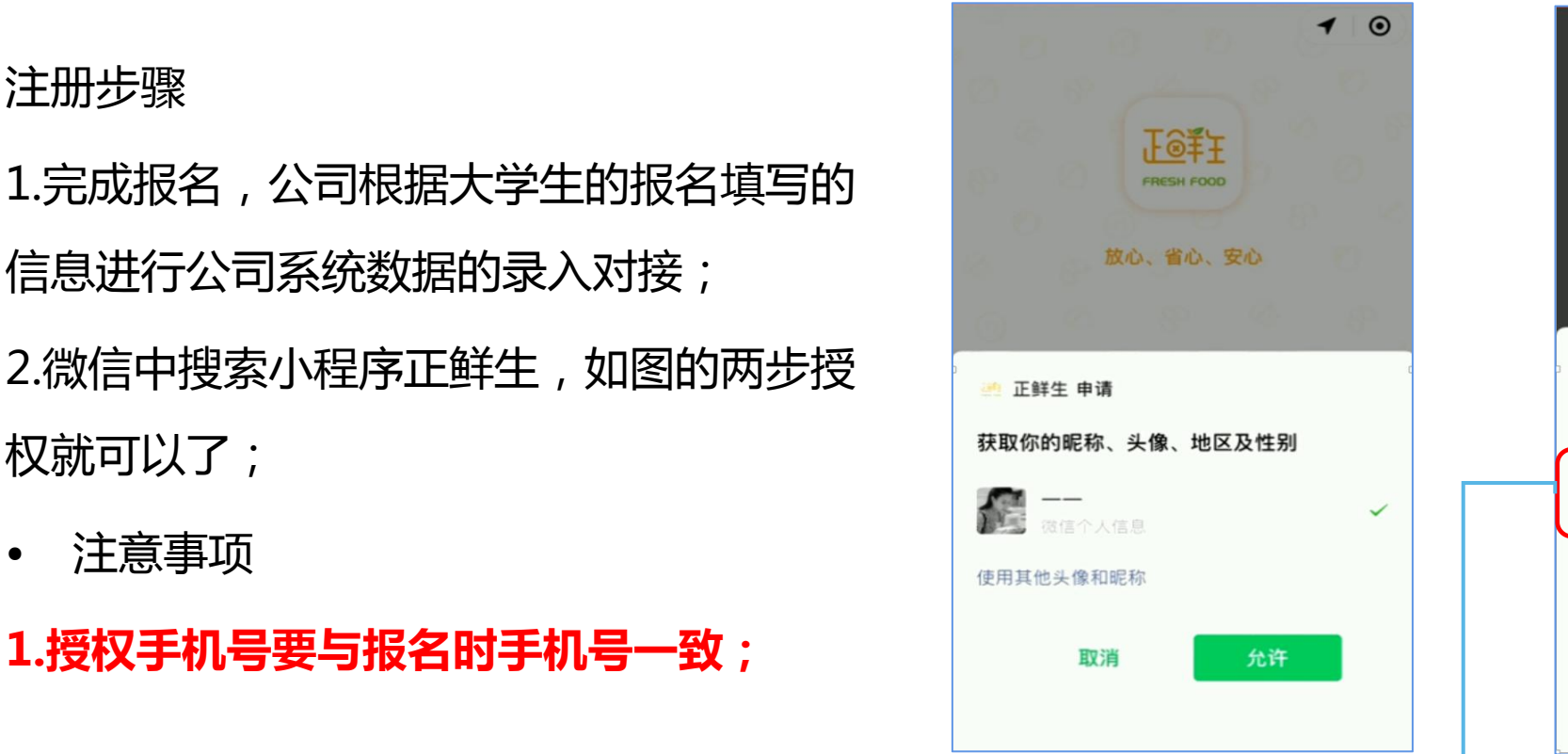

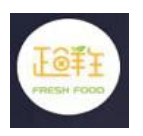

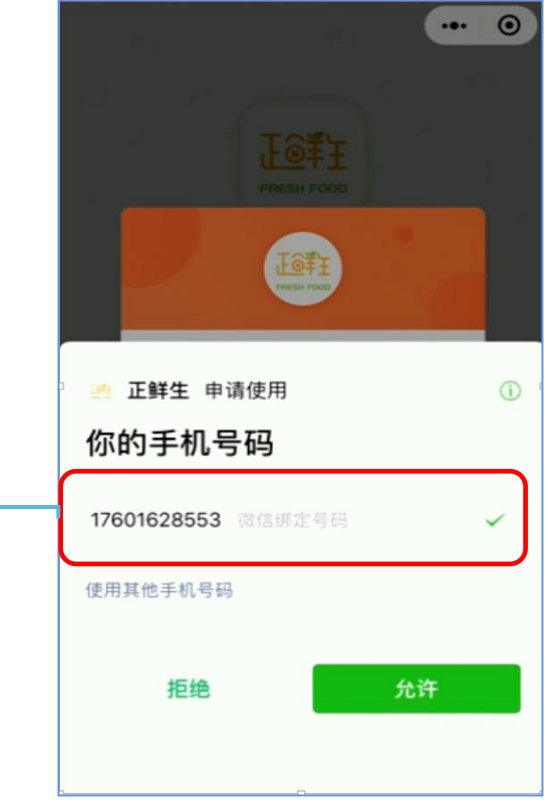

授权手机号需要和报名时填写的手机号 一致。

## **引导客户注册流程**

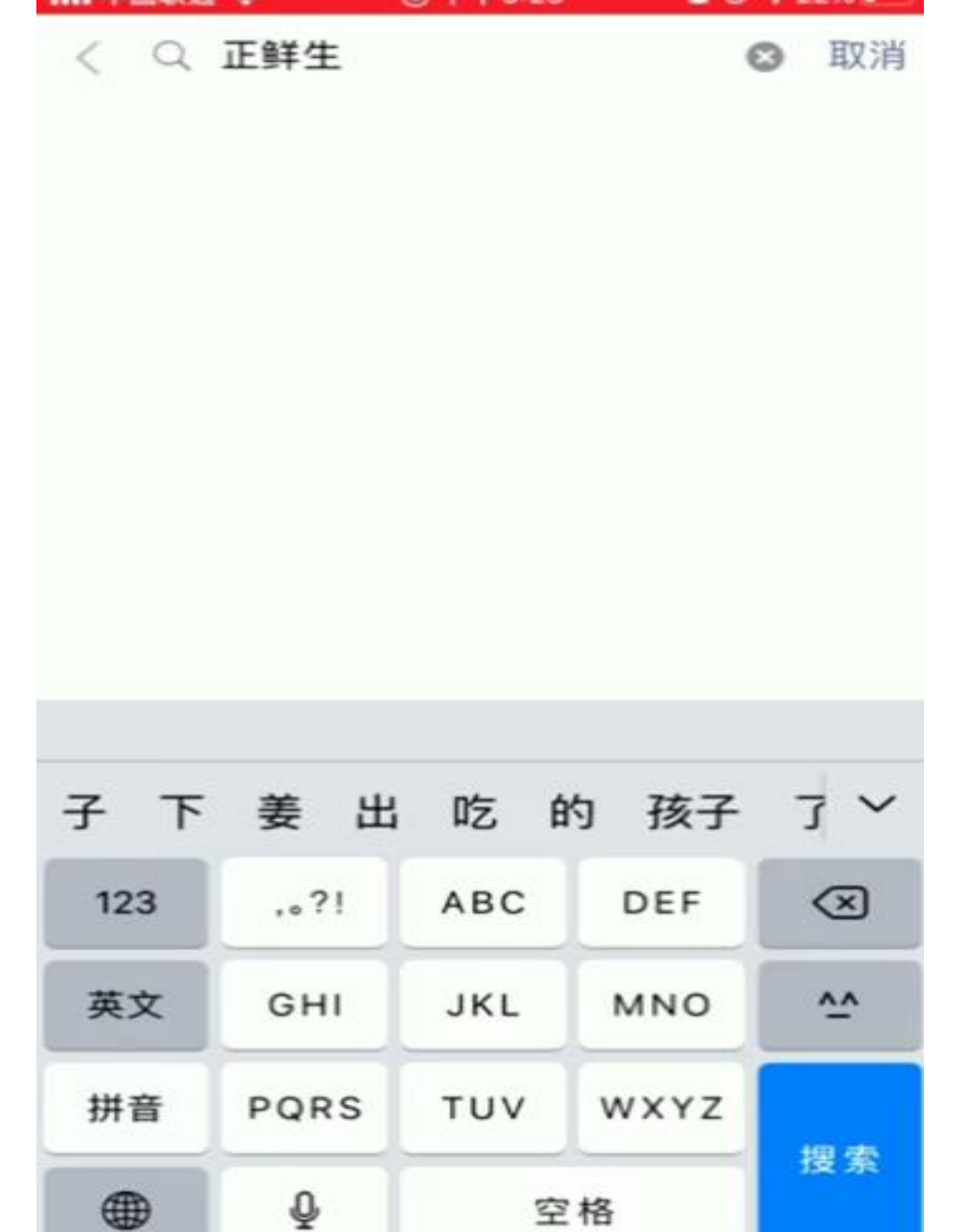

**俞下午3:23** 

→ 正面関連 →

■ @ ■ 22%■

## 注册后即可通过审核 就可以看到商品进行下单

## **CPMart-客户注册流程-操作步骤**

- 学生指导客户通过微信搜索小程序"正鲜生",点击正鲜生按提 示授权地理位置、微信昵称和手机号、填写客户分类、填写客户 资料、门头照信息。完成之后客户信息将提交至后台进行信息审查的事件。 **核;**
- 如果出现**客户是老客户**的情况请联系负责公司销管。

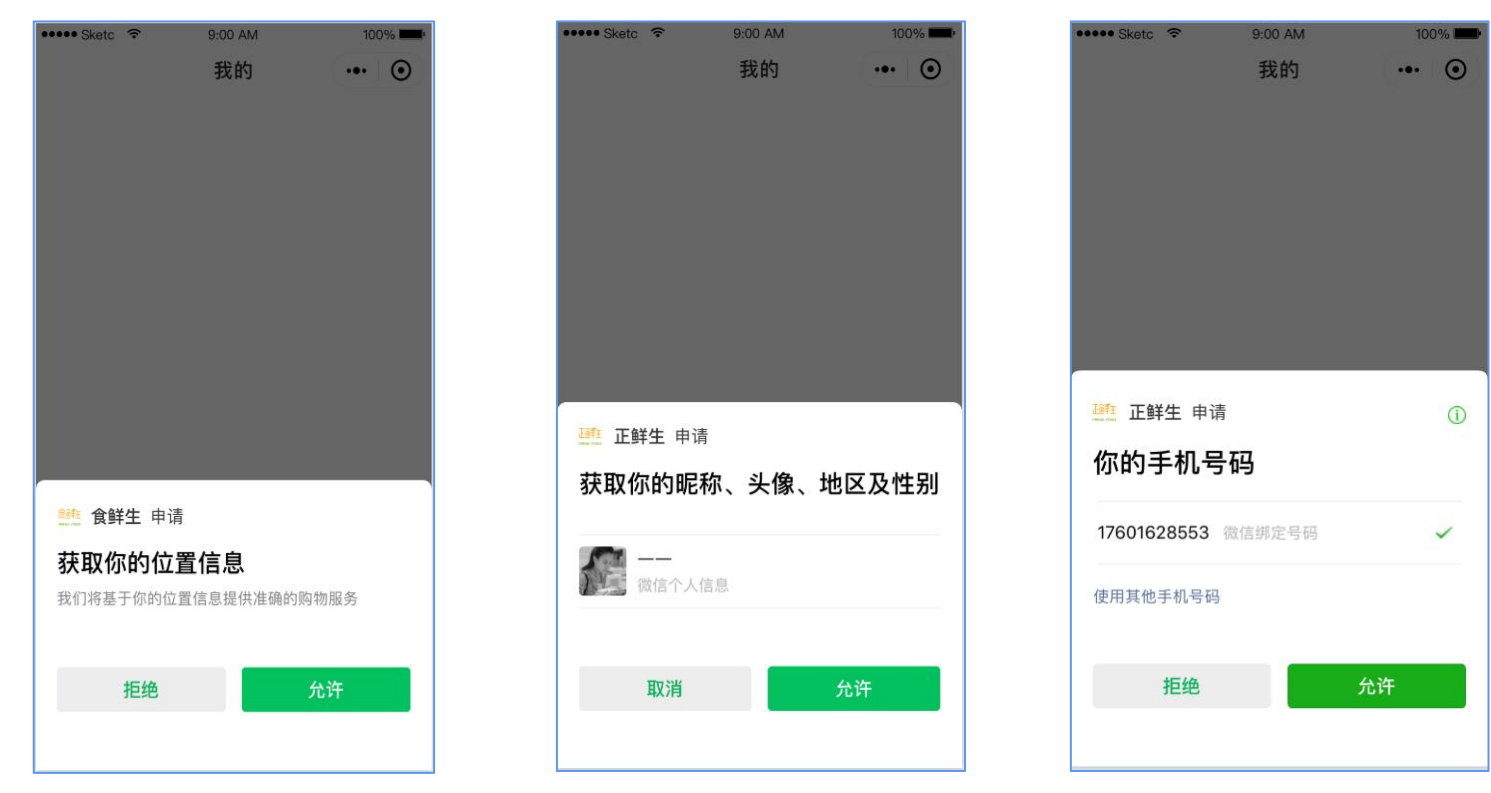

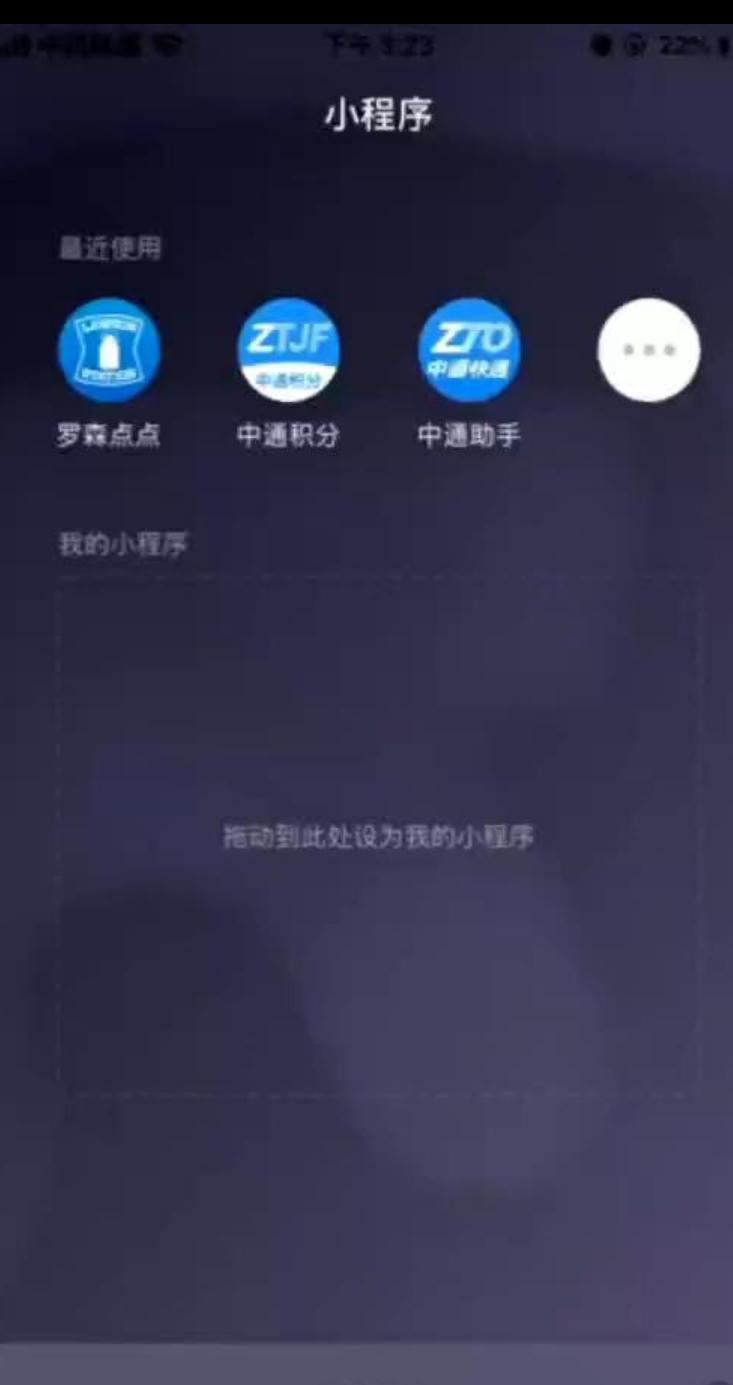

微信(1)

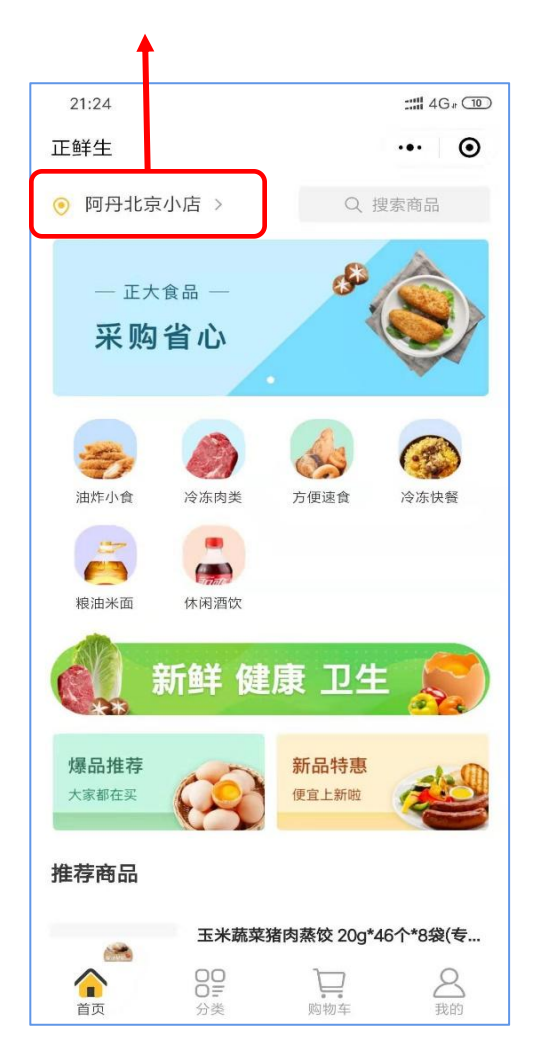

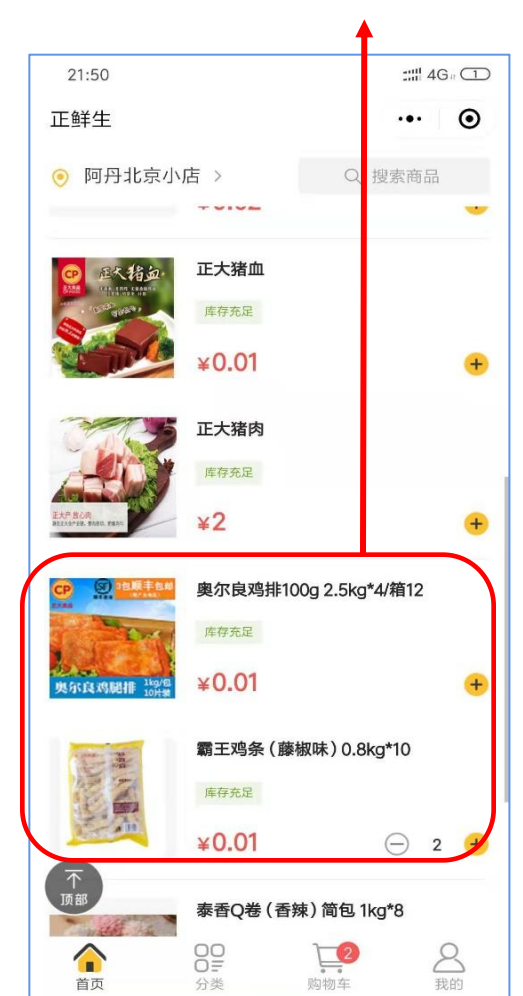

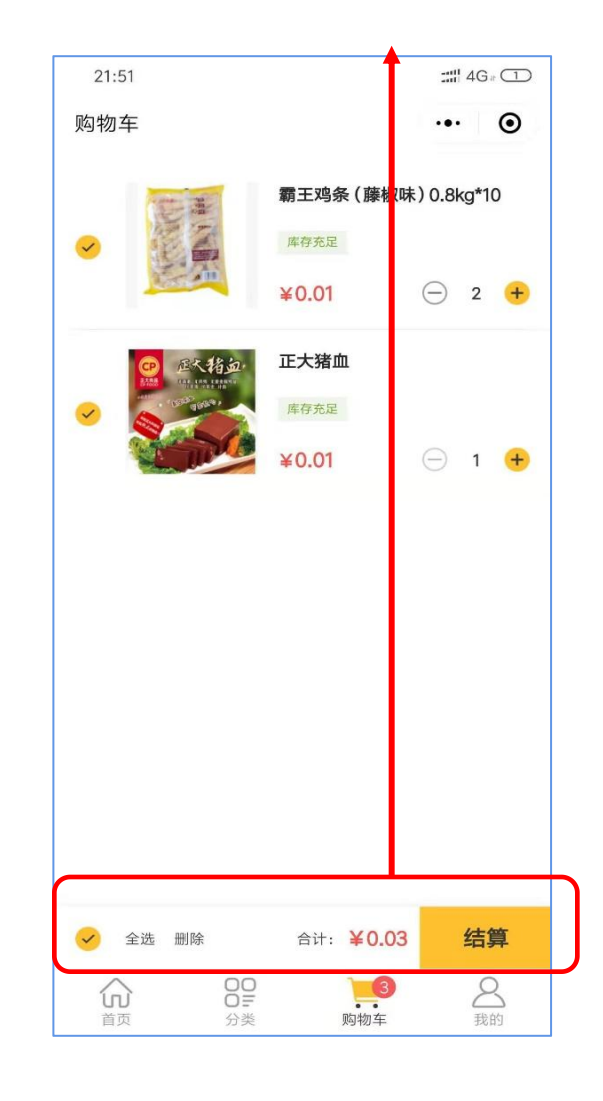

# **正鲜生-代客下单**<br>1、选择代下单客户 2、选择下单商品 3、结算下单 <sup>4、订单分享给客户,并由<br> 2、选择下单商品 3、结算下单 客户完后续支付</sup>

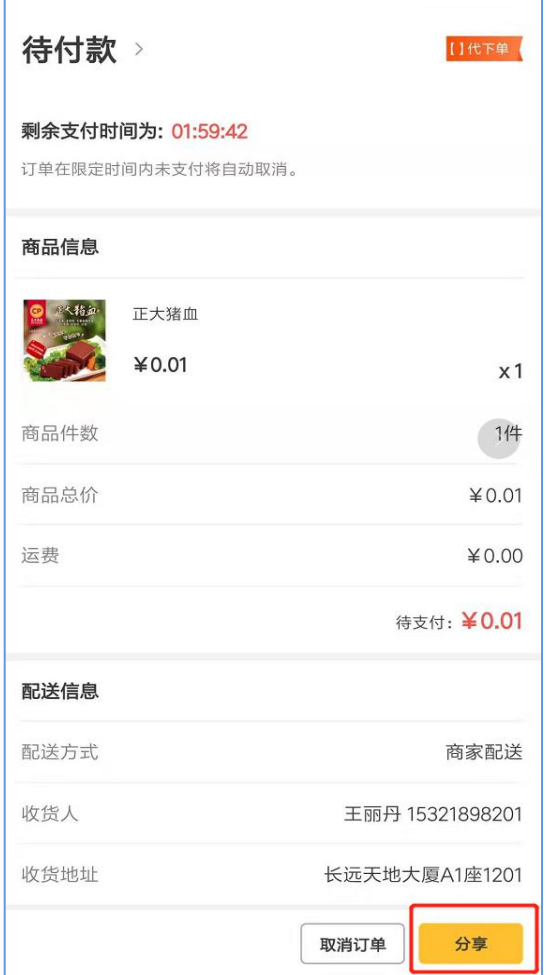

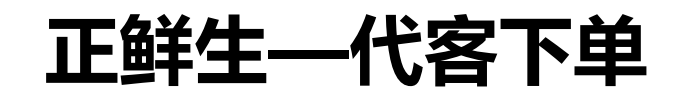

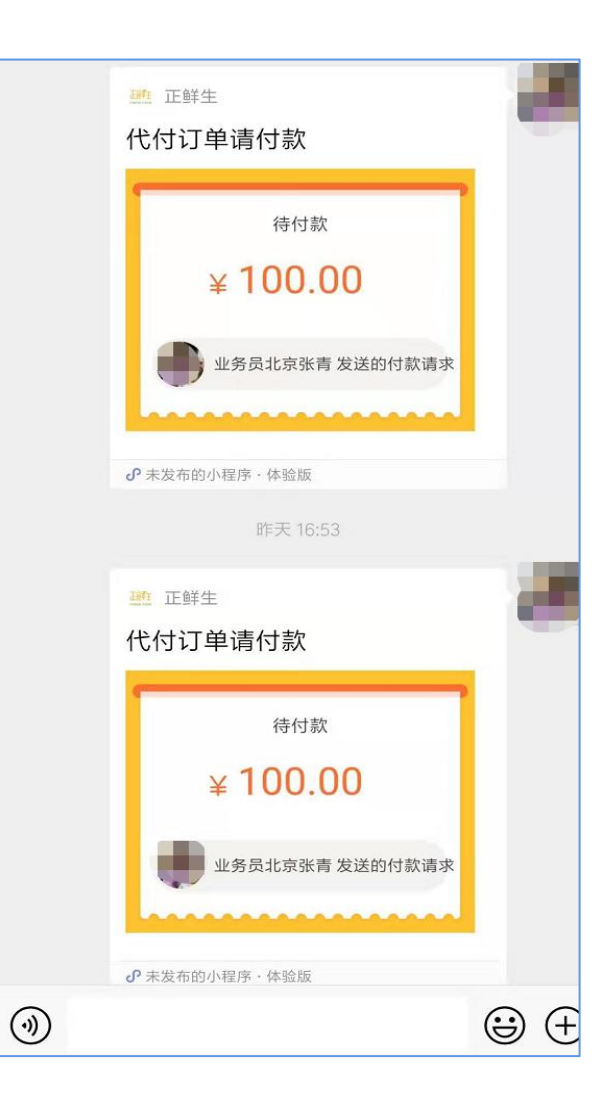

### 2 12-12 16:28

【正大集团】亲爱的销售员: 您为客 户"北京"代下了一笔订单,订单号 CPM201912121628014563267, 客户手机号:134 \*\*\*\* 9350, 请及时 联系客户支付

#### 2 12-12 16:52

【正大集团】亲爱的销售员: 您为客 户"北京"代下了一笔订单,订单号 CPM201912121652104564158, 客 户手机号:134 \*\*\*\* 9350, 请及时联 系客户支付

#### 2 12-12 17:04

短信

【正大集团】亲爱的销售员: 您为客 户"北京"代下了一笔订单,订单号 CPM201912121703554564752, 客户手机号:134 \*\*\*\* 9350, 请及时 联系客户支付

 $\uparrow$ 

2

## 5、微信分享 6、业务员收到代下单短信 7、客户收到代下单短信

#### 12月10日 17:39

【正大集团】亲爱的客户: 您的专属 销售员为您代下了一笔订单,订单号 CPM2019121017391842315444, 请在2019-12-10 19:39:18前完成 支付; 手机号:176\*\*\*\*5267; 门店名 称"胡v"如有疑问请联系销售员

# **活动期间小程序内部**

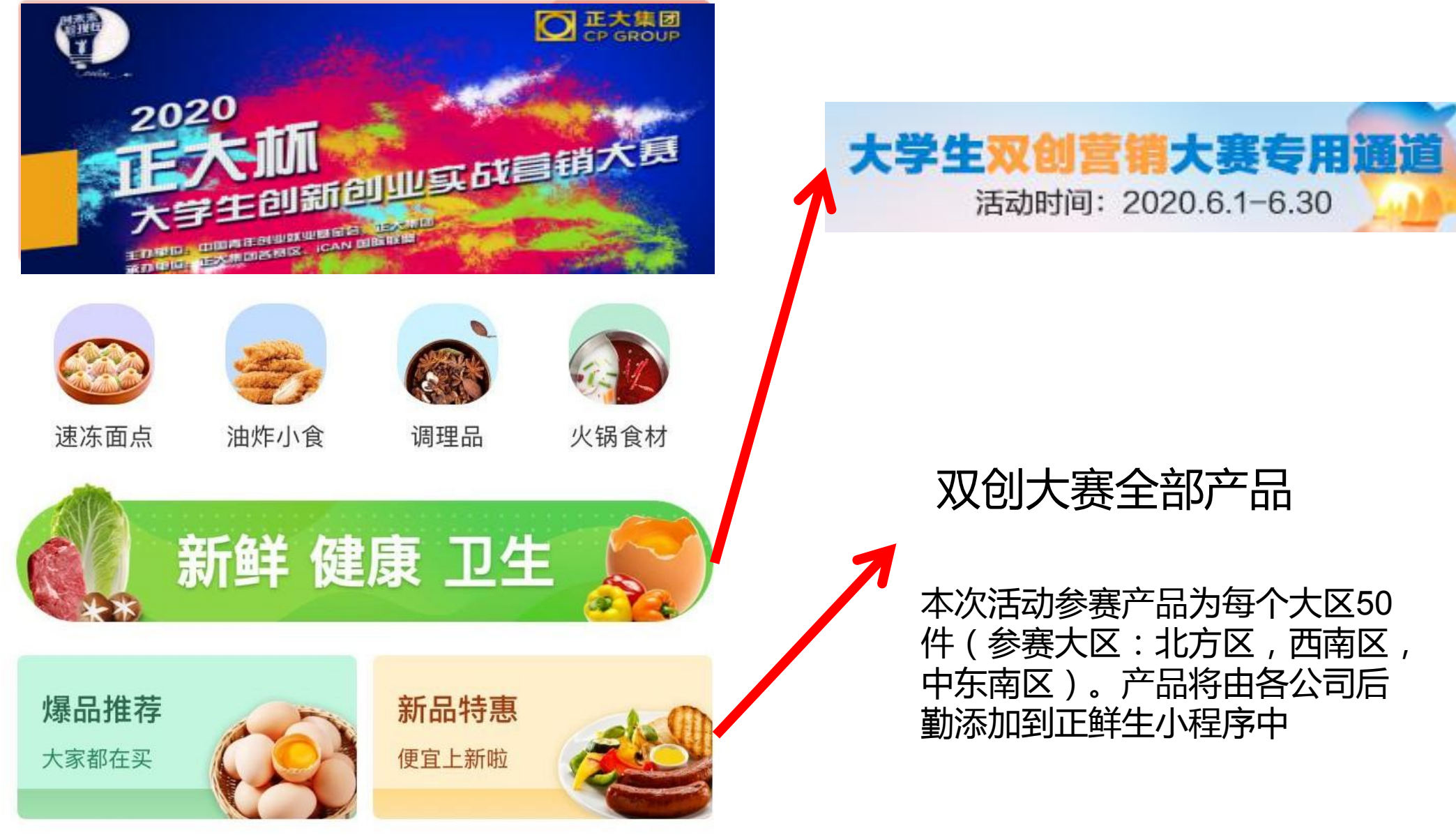

**推广活动**

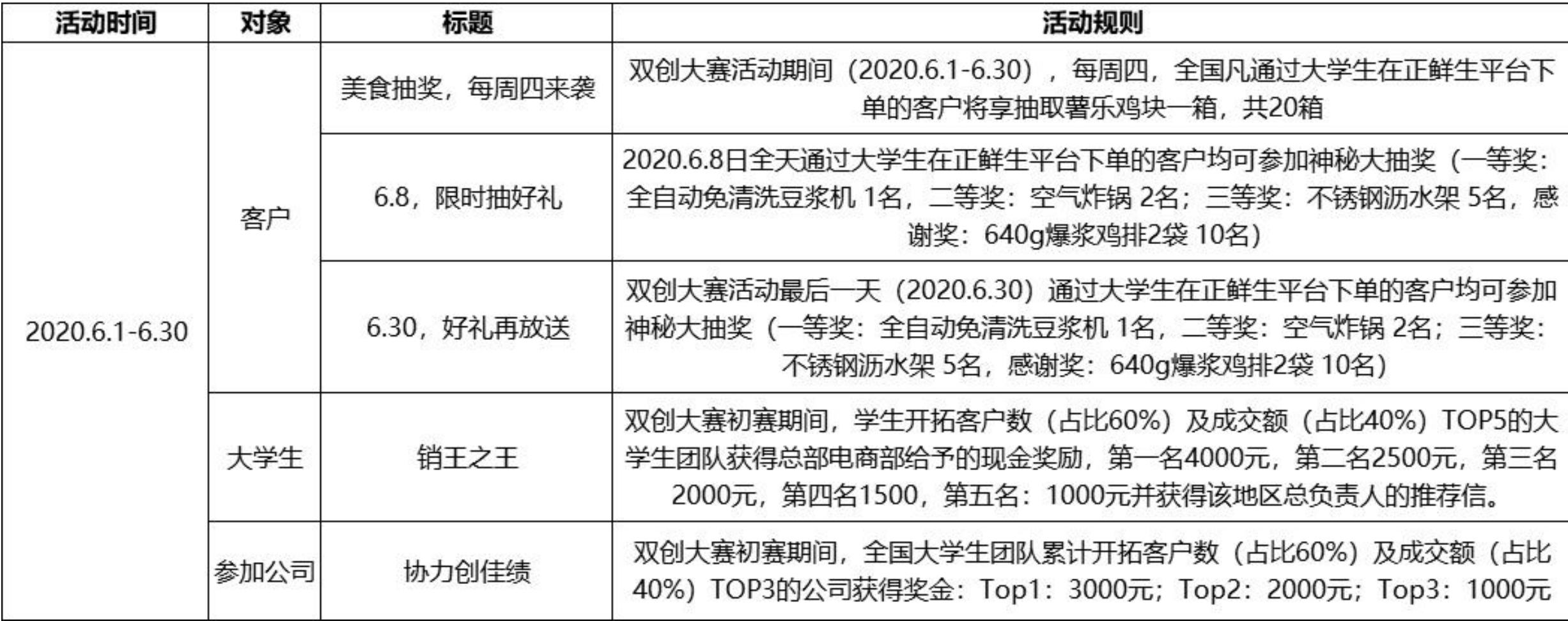

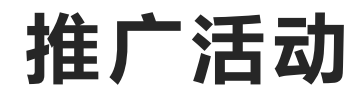

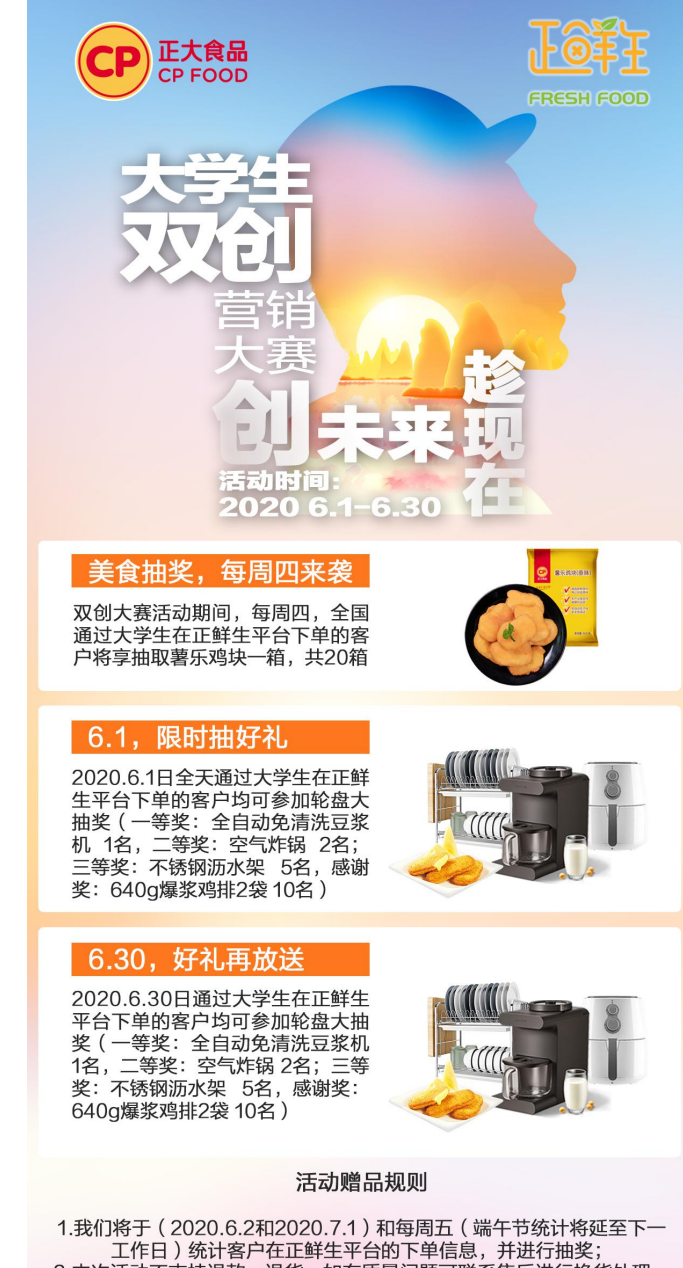

2.本次活动不支持退款,退货;如有质量问题可联系售后进行换货处理; 3. 本次活动最终解释权归正大集团所有。

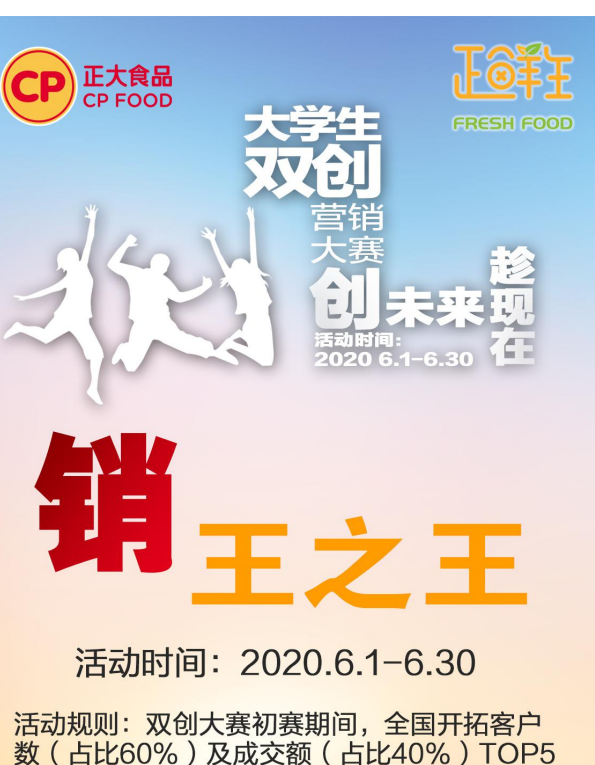

的大学生团队获得总部电商部给予的现金奖励 并获得公司所属地区总负责人的推荐信:

4000元  $\mathbf{R}$  . 2500元 名: 名: 2000元 第四名: 1500元 第五名:1000元

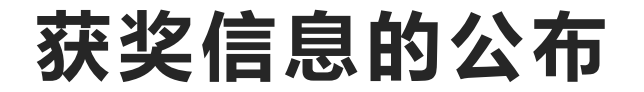

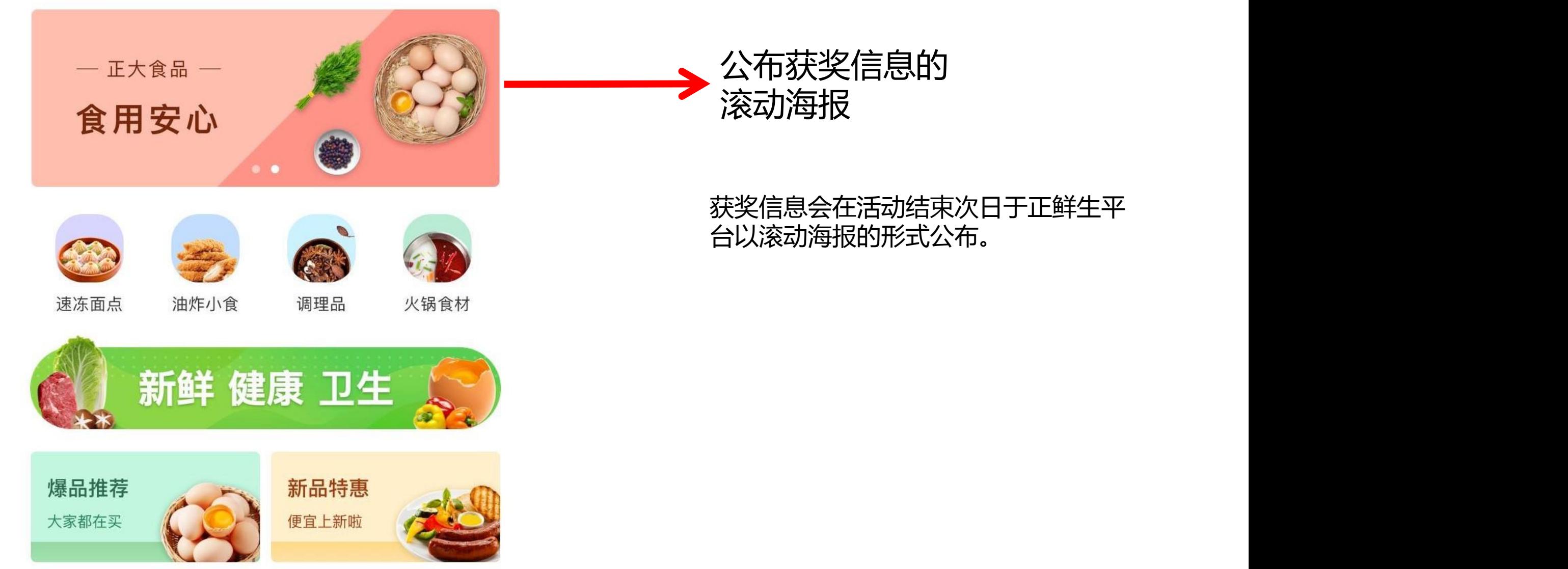

获奖信息会在活动结束次日于正鲜生平

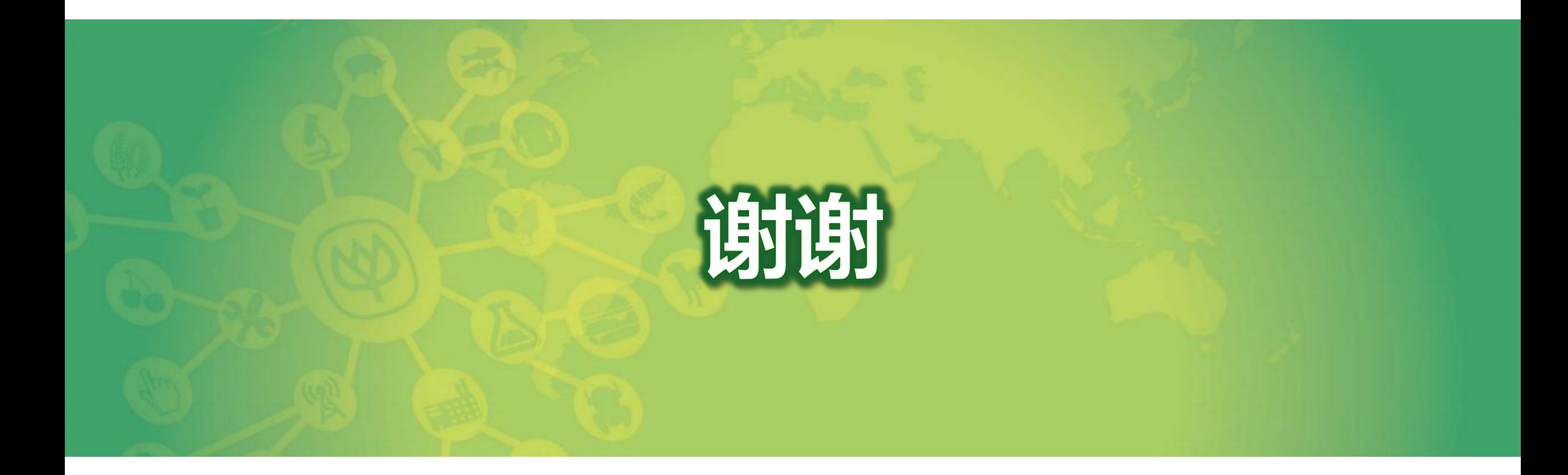